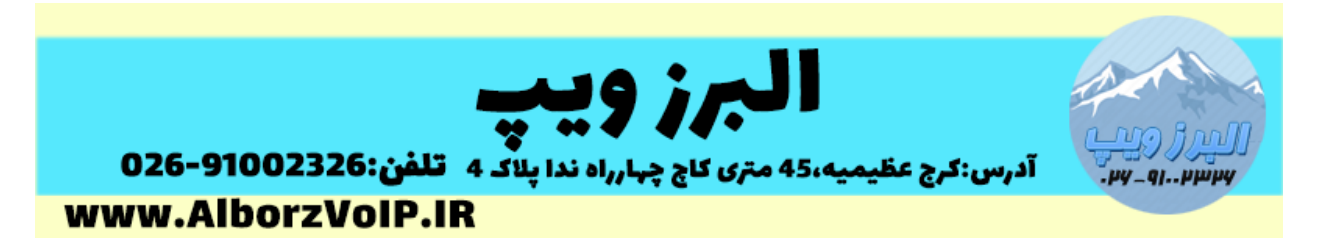

در صورتی که نیاز به تغییر پسورد AMI استریسک در سیستم تلفنی VoIP ایزابل داشته باشید میتوانید در خط فرمان لینوکس از دستور

Issabel-admin-password –change

استفاده کنید.

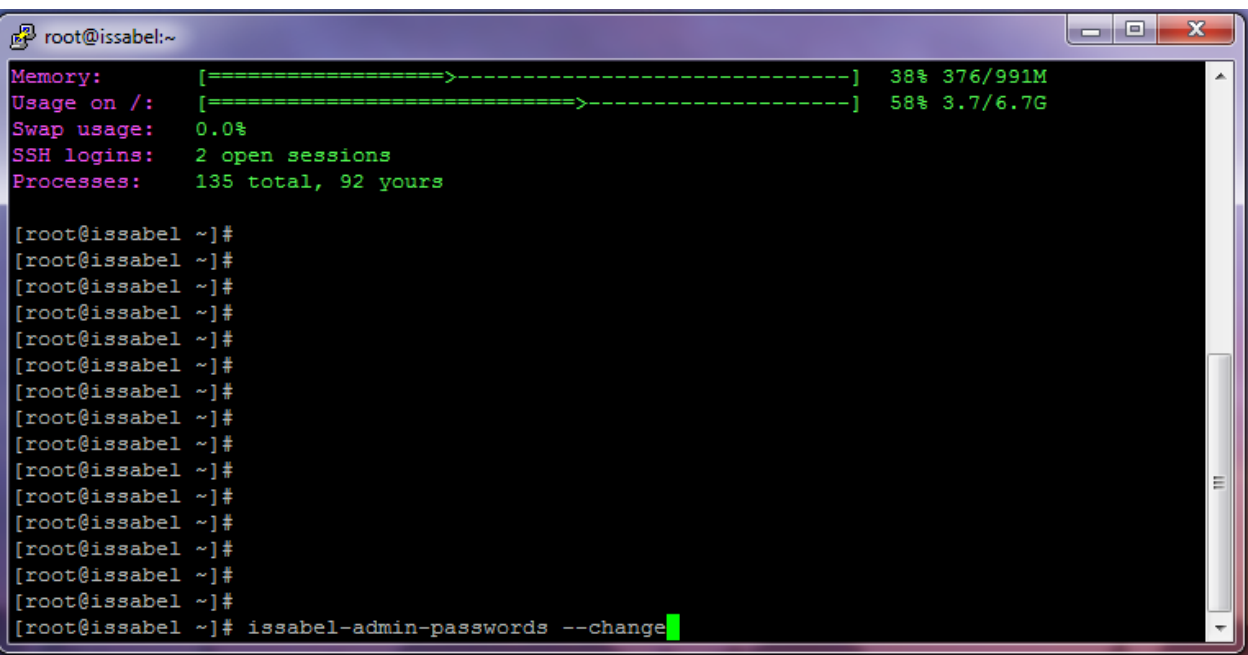

این دستور مختص تغییر کلمه عبور ami نیست اما میتوان از آن برای این کار استفاده کرد.

بعد از زدن اینتر از شما میخواهد که دوبار پسورد جدید روت دیتابیس را وارد کنید.

## **WWW.AlborzVoIP.IR**

آدرس:کرج عظیمیه 45 متری کاج چهارراه ندا پلاک 4 تلفن:026-91002326

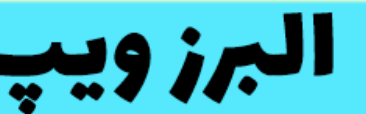

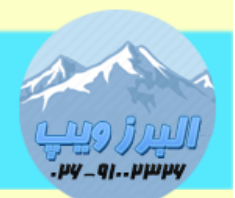

**المبرز ويب**<br>آدرس:کرج عظیمیه،45 متری کاچ چهارراه ندا بلاگ 4 تلف**ن:91002326-926** www.AlborzVoIP.IR

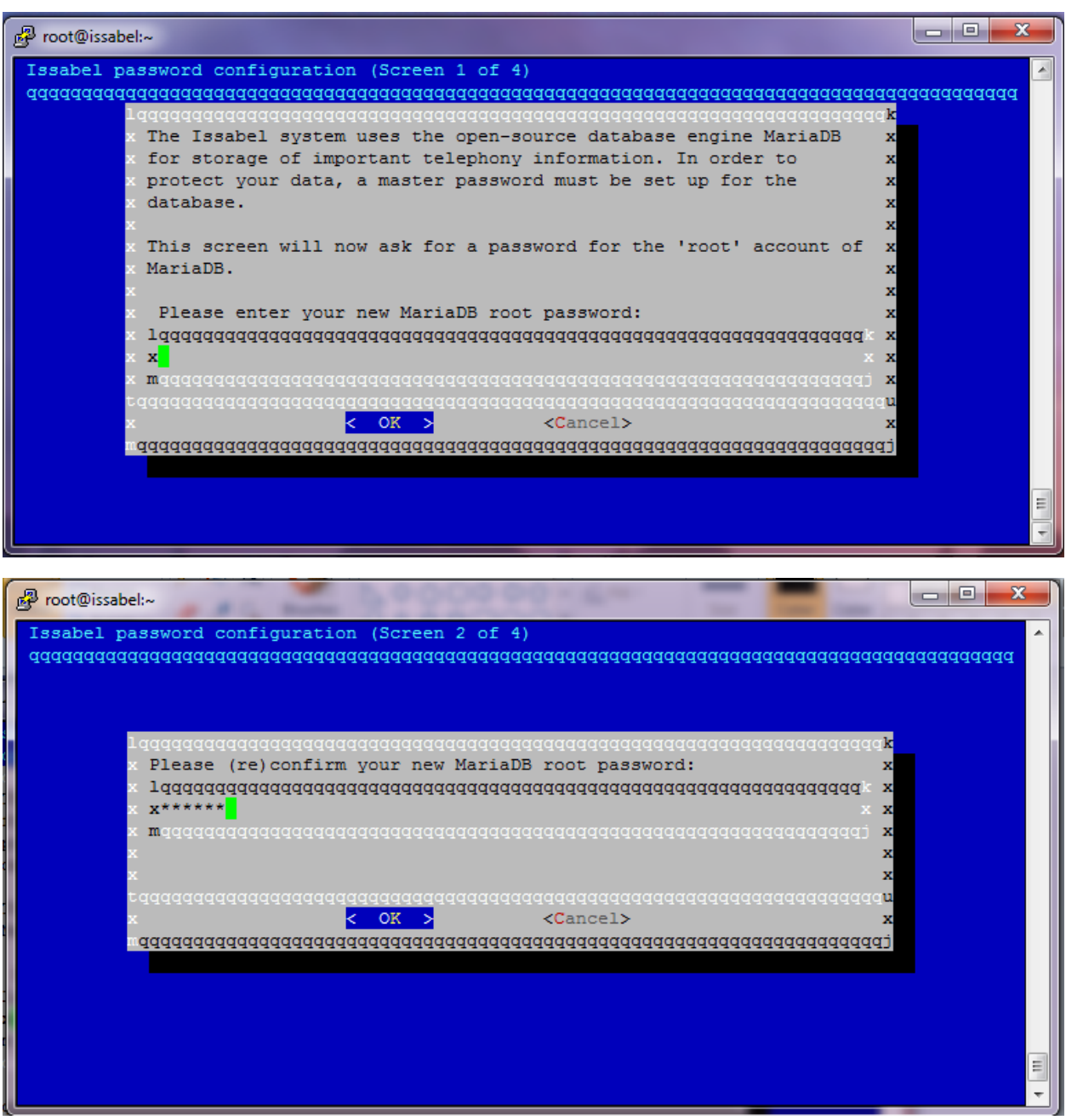

سپس باید پسورد جدید admin، issabelPBX را وارد کنید.

## **WWW.AlborzVoIP.IR**

تلفن:026-91002326 آدرس:کرج عظیمیه 45 متری کاج چهارراه ندا پلاک 4

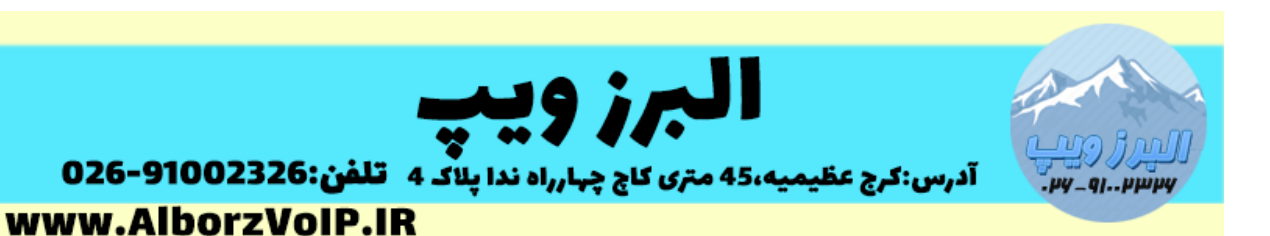

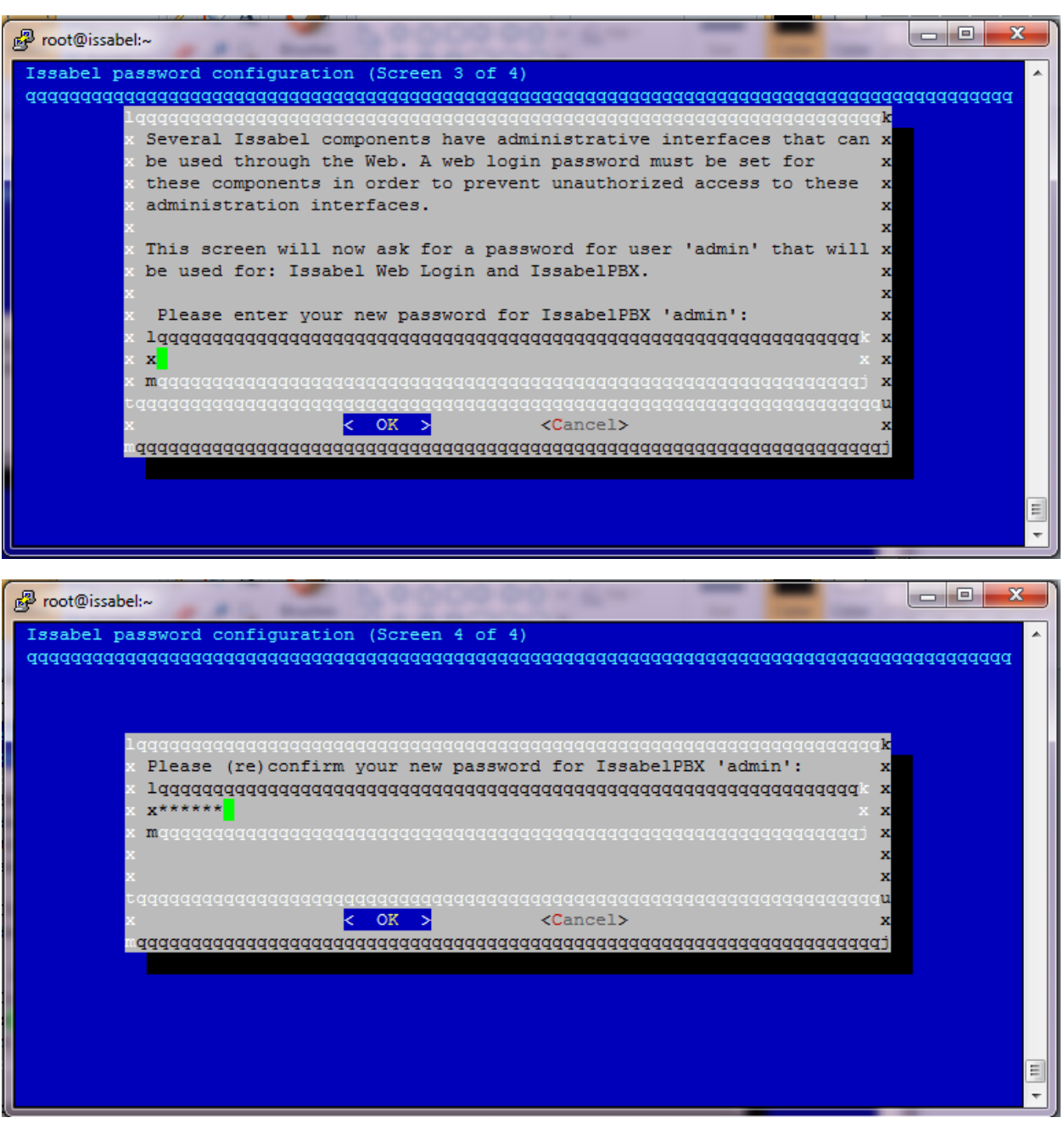

این پسورد برای یوزر Admin ایزابل ، یوزر روت لینوکس، issabelPBX و AMI خواهد بود.

حاال در صورتی که بخواهید پسورد وب ایزابل را تغییر دهید از قسمت users میتوانید این کار را انجام دهید.

## **WWW.AlborzVoIP.IR**

تلفن:026-91002326 آدرس:کرج عظیمیه 45 متری کاج چهارراه ندا پلاک 4

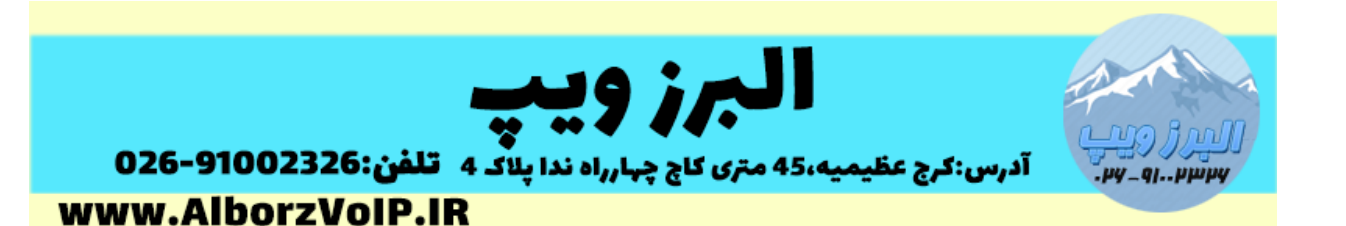

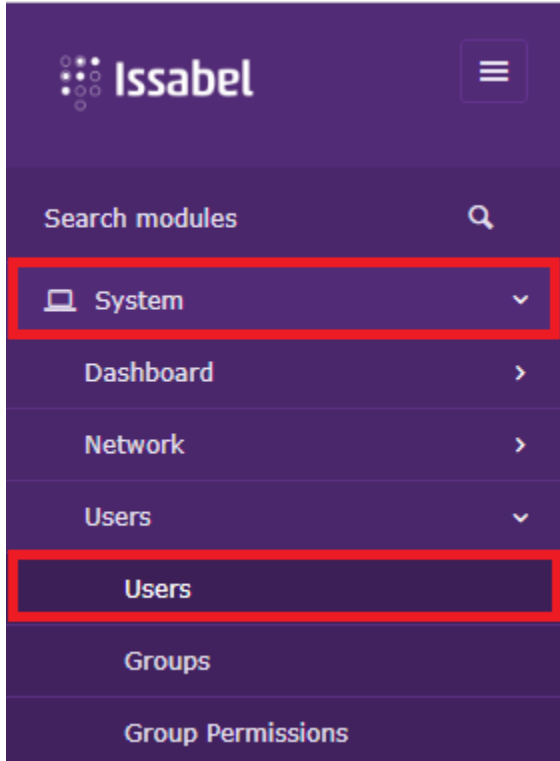

و برای پسورد روت لینوکس هم می توانید از دستور passwd استفاده کنید.

## **WWW.AlborzVoIP.IR**

تلفن:026-91002326 آدرس:کرج عظیمیه 45 متری کاج چهارراه ندا پلاک 4